# Package 'IPCAPS'

January 25, 2021

<span id="page-0-0"></span>Type Package

Title Iterative Pruning to Capture Population Structure

Version 1.1.8

#### **Description**

An unsupervised clustering algorithm based on iterative pruning is for capturing population structure. This version supports ordinal data which can be applied directly to SNP data to identify finelevel population structure and it is built on the iterative pruning Principal Component Analysis ('ipPCA') algorithm as explained in Intarapanich et al. (2009) <doi:10.1186/1471-2105-10- 382>. The 'IPCAPS' involves an iterative process using multiple splits based on multivariate Gaussian mixture modeling of principal components and 'Expectation-Maximization' clustering as explained in Lebret et al. (2015) <doi:10.18637/jss.v067.i06>. In each iteration, rough clusters and outliers are also identified using the function rubikclust() from the R package 'KRIS'.

**Depends**  $R (= 3.5.0)$ 

License GPL-3

Encoding UTF-8

LazyData true

RoxygenNote 7.1.1

Imports stats,utils,graphics,grDevices,MASS,Matrix,expm,KRIS,fpc,LPCM,apcluster,Rmixmod

Suggests testthat

#### BugReports <https://gitlab.com/kris.ccp/ipcaps/-/issues>

# URL <https://gitlab.com/kris.ccp/ipcaps>

Collate 'parallelization.R' 'check.stopping.R' 'clustering.mode.R' 'clustering.R' 'data.R' 'export.groups.R' 'get.node.info.R' 'ipcaps-package.R' 'process.each.node.R' 'output.template.R' 'save.html.R' 'save.eigenplots.html.R' 'save.plots.label.html.R' 'save.plots.cluster.html.R' 'save.plots.R' 'postprocess.R' 'preprocess.R' 'ipcaps.R' 'top.discriminator.R'

# NeedsCompilation no

Author Kridsadakorn Chaichoompu [aut, cre], Kristel Van Steen [aut], Fentaw Abegaz [aut], Sissades Tongsima [aut], Philip Shaw [aut], Anavaj Sakuntabhai [aut], Luisa Pereira [aut]

Maintainer Kridsadakorn Chaichoompu <kridsadakorn@biostatgen.org>

Repository CRAN

Date/Publication 2021-01-25 17:00:15 UTC

# R topics documented:

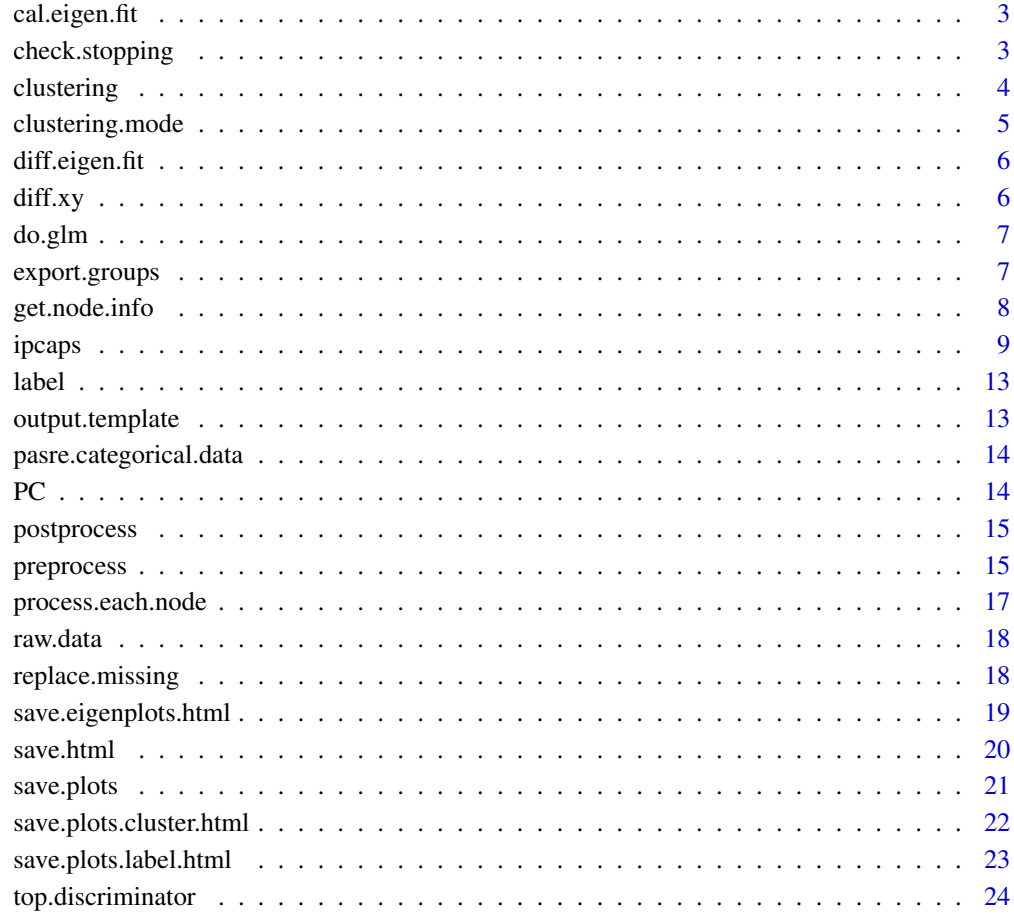

**Index** [27](#page-26-0)

<span id="page-2-0"></span>cal.eigen.fit *(Internal function) Calculae a vector of EigenFit values, internally used for parallelization*

# Description

(Internal function) Calculae a vector of EigenFit values, internally used for parallelization

# Usage

cal.eigen.fit(eigen.value)

# Arguments

eigen.value A vector of Eigenvalues return from [svd](#page-0-0) (\$d), rARPACK::svds (\$d), [eigen](#page-0-0) (\$values) or rARPACK::eigs (\$values).

#### Value

A vector of all possible values for EigenFit.

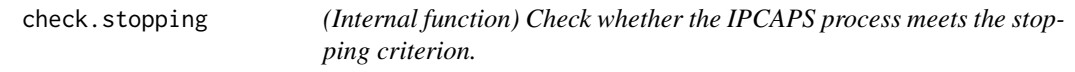

# Description

(Internal function) Check whether the IPCAPS process meets the stopping criterion.

#### Usage

```
check.stopping(eigen.value, threshold)
```
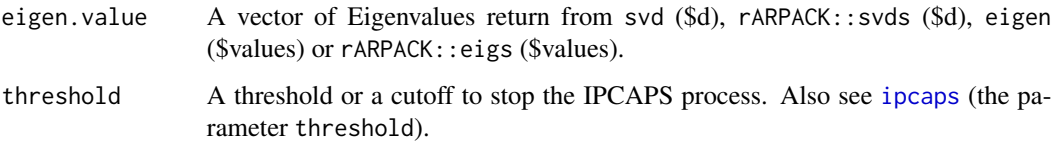

<span id="page-3-0"></span>A list containing status, eigen.value, eigen.fit, threshold, and no.significant.PC as explained below:

- \$status is either 0 representing that the criterion is not met, or 1 representing that the criterion is met.
- \$eigen.value is a vector of Eigenvalues as the input parameter.
- \$eigen.fit is a vector of EigenFit values.
- \$threshold is a threashold as the input parameter.
- \$no.significant.PC is an estimated number of sinificant principal components (PC).

clustering *(Internal function) Perform the clustering process of IPCAPS*

# Description

(Internal function) Perform the clustering process of IPCAPS

# Usage

```
clustering(
  dataframe,
  node = 1,
  result.dir,
  threshold,
  min.fst,
  \text{method} = \text{"mix"},
  min.in.group = 20,datatype = "snp",
  nonlinear = FALSE
)
```
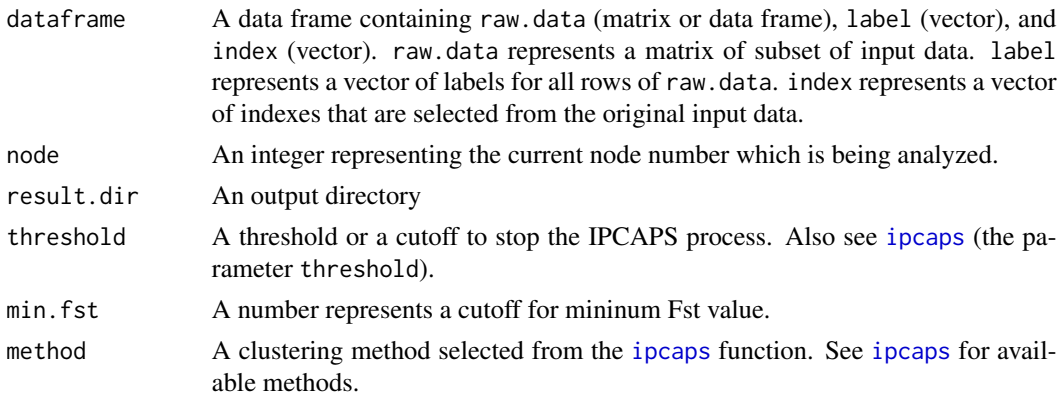

<span id="page-4-0"></span>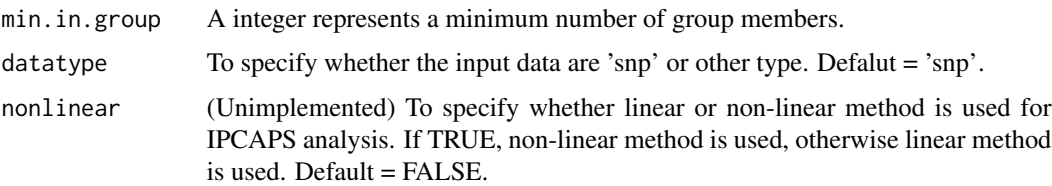

A list containing status, node, and new.index as explained below:

- \$status is either 0 representing that the criterion is not met, or 1 representing that the criterion is met.
- \$node is an integer representing the current node number which is being analyzed.
- \$new.index is a list of vectors containing a subset of indexes split from dataframe\$index according to a clustering result.

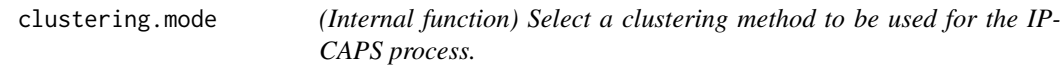

# Description

(Internal function) Select a clustering method to be used for the IPCAPS process.

# Usage

```
clustering.mode(node, work.dir, method)
```
# Arguments

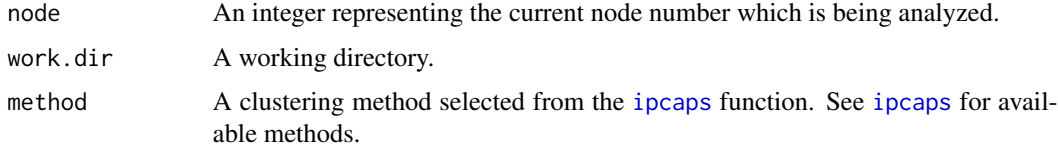

# Value

A vector of cluster assignment, for which cluster each individual belongs.

#### See Also

[ipcaps](#page-8-1)

<span id="page-5-0"></span> $\delta$  diff.xy

# Description

(Internal function) Calculate a vector of different values from a vector of EigenFit values, internally used for parallelization

# Usage

## S3 method for class 'eigen.fit' diff(eigen.value)

# Arguments

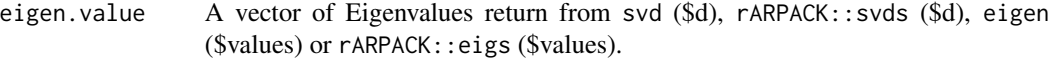

# Value

A vector of different values from a vector of EigenFit values

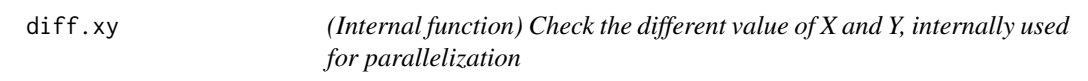

# Description

(Internal function) Check the different value of X and Y, internally used for parallelization

# Usage

## S3 method for class 'xy' diff(x, y)

# Arguments

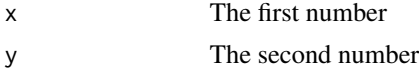

# Value

The different number of x and y.

<span id="page-6-0"></span>

# Description

(Internal function) Perform regression models, internally used for parallelization

#### Usage

do.glm(X, PC, method = "linear")

# Arguments

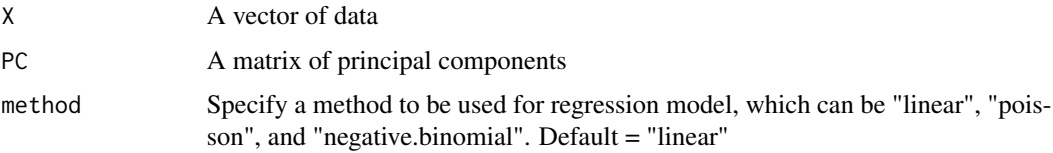

# Value

A vector of residuals computed from regression model

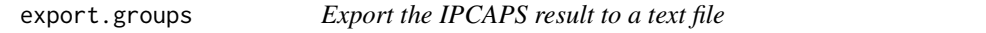

# Description

Export clustering result of [ipcaps](#page-8-1) to text file called 'groups.txt'.

# Usage

```
export.groups(result.dir)
```
# Arguments

result.dir A result directory as the \$output object returned from the [ipcaps](#page-8-1) function.

# Details

After running, this function exports the file called 'groups.txt' to the same result directory. If 'groups.txt' already exists in the result directory, the exported file is changed to 'groups1.txt', 'groups2.txt', 'groups3.txt', ..., accordingly.

<span id="page-7-0"></span>A data frame of exported data containing 4 columns; group, node, label, row.number, as described below for more details:

- group represents group membership of IPCAPS result.
- node represents node numbers of IPCAPS result.
- label represents labels of rows in orginal input data.
- row.number represents row numbers of orginal input data.

#### Examples

```
# Importantly, bed file, bim file, and fam file are required
# Use the example files embedded in the package
BED.file <- system.file("extdata","ipcaps_example.bed",package="IPCAPS")
LABEL.file <- system.file("extdata","ipcaps_example_individuals.txt.gz",package="IPCAPS")
my.cluster <- ipcaps(bed=BED.file,label.file=LABEL.file,lab.col=2,out=tempdir())
#Here, to export the IPCAPS result to a text file
exported.data <- export.groups(my.cluster$output.dir)
print(dim(exported.data))
head(exported.data)
```
get.node.info *Get the information for specified node*

# Description

Obtain the information for specified node from the output list of [ipcaps](#page-8-1).

#### Usage

get.node.info(cluster.obj, node)

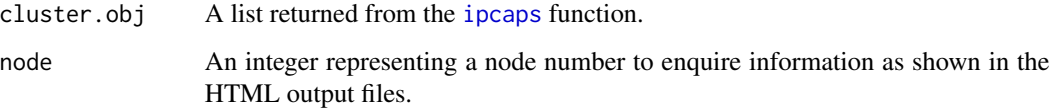

#### <span id="page-8-0"></span>ipcaps and the contract of the contract of the contract of the contract of the contract of the contract of the contract of the contract of the contract of the contract of the contract of the contract of the contract of the

#### Value

The return value is NULL if node's information does not exist or a list containing PCs, eigen. fit, index, and label as explained below:

- \$PCs is a matrix of pricipal components of this node.
- \$eigen.fit is a number represeting the EigenFit value of this node.
- \$index is a vector of row number (individuals) of raw.data (input data).
- \$label is the vector of labels of all individuals that belongs to this node.

#### Examples

```
# Importantly, bed file, bim file, and fam file are required
# Use the example files embedded in the package
BED.file <- system.file("extdata","ipcaps_example.bed",package="IPCAPS")
LABEL.file <- system.file("extdata","ipcaps_example_individuals.txt.gz",package="IPCAPS")
my.cluster <- ipcaps(bed=BED.file,label.file=LABEL.file,lab.col=2,out=tempdir())
#Here, to obtain the information of specified node, for example, node 3
node.info <- get.node.info(my.cluster,3)
ls(node.info)
```
<span id="page-8-1"></span>ipcaps *Perform unsupervised clustering to capture population structure based on iterative pruning*

# Description

This version supports ordinal data which can be applied directly to SNP data to identify fine-scale population structure. It was built on the iterative pruning Principal Component Analysis (ipPCA) algorithm (Intarapanich et al., 2009; Limpiti et al., 2011). The IPCAPS involves an iterative process using multiple splits based on multivariate Gaussian mixture modeling of principal components and Clustering EM estimation (Lebret et al., 2015). In each iteration, rough clusters and outliers are also identified using our own method called rubikclust (R package **KRIS**).

#### Usage

```
ipcaps(
 bed = NA,
  rdata = NA,
 files = NA,
  label.file = NA,
  lab,col = 1,out,
 plot.as.pdf = FALSE,
```
10 ipcaps and the contract of the contract of the contract of the contract of the contract of the contract of the contract of the contract of the contract of the contract of the contract of the contract of the contract of

```
\text{method} = \text{"mix",}missing = NA,
  covariate = NA,
  cov.col.first = NA,
  cov.col.last = NA,
  threshold = 0.18,
  min.fst = 8e-04,min.in.group = 20,
  no.plot = FALSE
)
```

```
Arguments
```
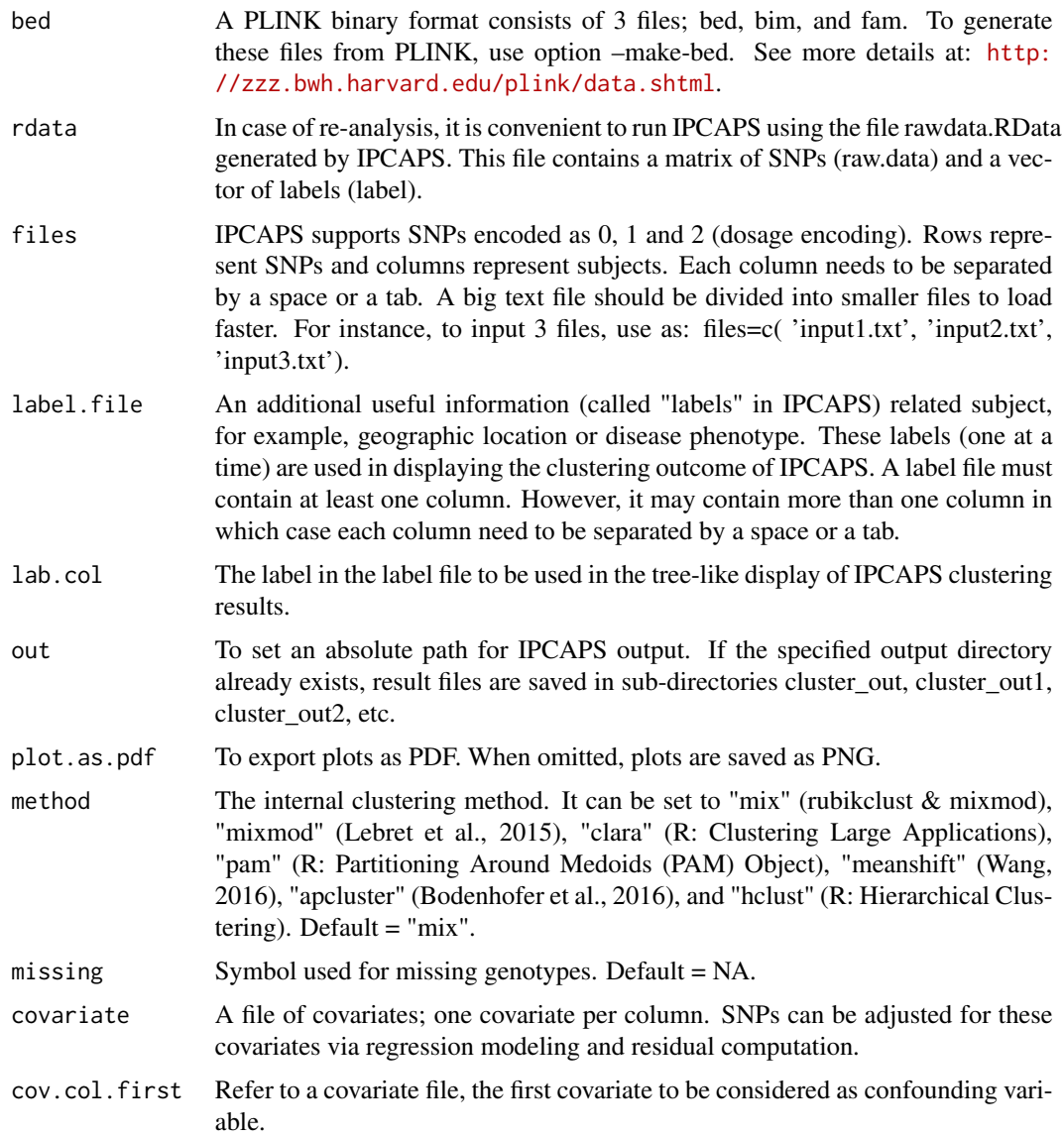

#### ipcaps and the state of the state of the state of the state of the state of the state of the state of the state of the state of the state of the state of the state of the state of the state of the state of the state of the

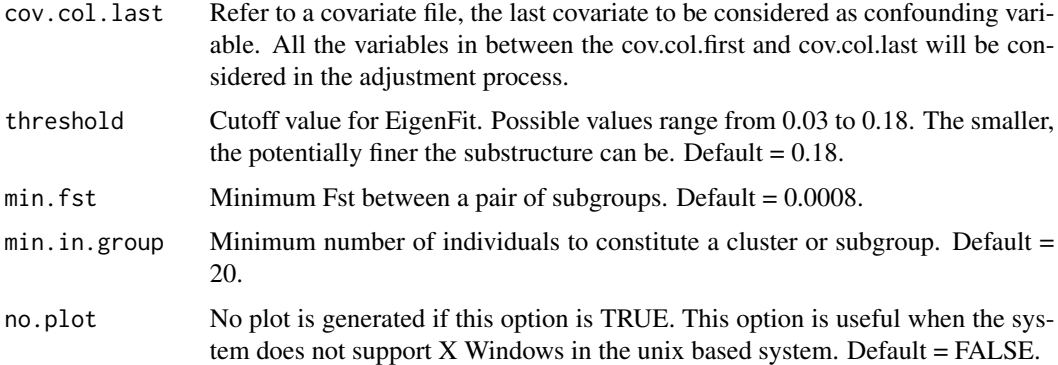

#### Details

The computational time depends on the number of individuals. Consequentially, if large data sets are analyzed, it may be necessary first to split data into smaller files, and then load into computer memory (with parameter 'files'). Internally, the split files are merged to construct a com-prehensive matrix.

#### Value

Returns the list object containing 2 internal objects; output.dir as class character and cluster as class data.frame. The object output.dir stores a result directory. The object cluster contains 4 columns, group, node, label, and row.number. The column group contains the assigned groups from IPCAPS. The column node contains node numbers in a tree as illustrated in the HTML result files. The column label contains the given labels that is set to the parameter label. The column row.number contains indices to an input data, which is matched to row numbers of input matrix. All clustering result files are saved in one directory (as specified by out) containing assigned groups, hierarchical trees of group membership, PC plots, and binary data for further analysis.

- \$snp is a SNP matrix from BED file.
- \$snp.info is a data.frame of SNP information from BIM file.
- \$ind.info is a data.frame of individual information from FAM file.

If function return NULL, it means the input files are not in proper format.

#### References

Bodenhofer, U., Palme, J., Melkonian, C., and Kothmeier, A. (2016). apcluster : Affinity Propagation Clustering. Available at: <https://CRAN.R-project.org/package=apcluster> (Accessed March 7, 2017).

Intarapanich, A., Shaw, P. J., Assawamakin, A., Wangkumhang, P., Ngamphiw, C. , Chaichoompu, K., et al. (2009). Iterative pruning PCA improves resolution of highly structured populations. BMC Bioinformatics 10, 382. doi:10.1186/ 1471-2105-10-382.

Lebret, R., Iovleff, S., Langrognet, F., Biernacki, C., Celeux, G., and Govaert, G. (2015). Rmixmod: TheRPackage of the Model-Based Unsupervised, Supervised, and Semi-Supervised Classification-MixmodLibrary. J. Stat. Softw. 67. doi:10.18637/jss.v067.i06.

Limpiti, T., Intarapanich, A., Assawamakin, A., Shaw, P. J., Wangkumhang, P., Piriyapongsa, J., et al. (2011). Study of large and highly stratified population datasets by combining iterative pruning principal component analysis and structure. BMC Bioinformatics 12, 255. doi:10.1186/1471-2105- 12- 255.

Maechler, M., Rousseeuw, P., Struyf, A., Hubert, M., and Hornik, K. (2017). cluster: Cluster Analysis Basics and Extensions.

R: Clustering Large Applications Available at: [https://stat.ethz.ch/R-manual/R-devel/libr](https://stat.ethz.ch/R-manual/R-devel/library/cluster/html/clara.html)ary/ [cluster/html/clara.html](https://stat.ethz.ch/R-manual/R-devel/library/cluster/html/clara.html) (Accessed March 7, 2017).

R Core Team (2017). R: A Language and Environment for Statistical Computing. Vienna, Austria: R Foundation for Statistical Computing Available at: <https://www.R-project.org/>.

R: Hierarchical Clustering Available at: [https://stat.ethz.ch/R-manual/R-devel/library/](https://stat.ethz.ch/R-manual/R-devel/library/stats/html/hclust.html) [stats/html/hclust.html](https://stat.ethz.ch/R-manual/R-devel/library/stats/html/hclust.html) (Accessed March 7, 2017).

R: Partitioning Around Medoids (PAM) Object Available at: [https://stat.ethz.ch/R-manual/](https://stat.ethz.ch/R-manual/R-devel/library/cluster/html/pam.object.html) [R-devel/library/cluster/html/pam.object.html](https://stat.ethz.ch/R-manual/R-devel/library/cluster/html/pam.object.html) (Accessed March 7, 2017).

Wang, M. C. and D. (2016). MeanShift: Clustering via the Mean Shift Algorithm. Available at: <https://CRAN.R-project.org/package=MeanShift> (Accessed March 7, 2017).

#### Examples

```
#Use the BED format as input
#Importantly, bed file, bim file, and fam file are required
#Use the example files embedded in the package
BED.file <- system.file("extdata", "ipcaps_example.bed", package = "IPCAPS")
LABEL.file <- system.file("extdata", "ipcaps_example_individuals.txt.gz",
                          package = "IPCAPS")
my.cluster1 <- ipcaps(bed = BED.file, label.file = LABEL.file, lab.col = 2,
out = tempdir()table(my.cluster1$cluster$label, my.cluster1$cluster$group)
# Alternatively, use a text file as input
# Use the example files embedded in the package
#text.file <- system.file("extdata", "ipcaps_example_rowVar_colInd.txt.gz",
                           package="IPCAPS")
#LABEL.file <- system.file("extdata", "ipcaps_example_individuals.txt.gz",
                            package="IPCAPS")
#my.cluster2 <- ipcaps(files = c(text.file), label.file = LABEL.file, lab.col = 2,
                        out = tempdir()#table(my.cluster2$cluster$label, my.cluster2$cluster$group)
# The other alternative way, use an R Data file as input
# Use the example file embedded in the package
#rdata.file <- system.file("extdata", "ipcaps_example.rda", package = "IPCAPS")
```
#### <span id="page-12-0"></span>label 13

```
#my.cluster3 <- ipcaps(rdata = rdata.file, out = tempdir())
#table(my.cluster3$cluster$label, my.cluster3$cluster$group)
```
<span id="page-12-1"></span>label *Synthetic dataset containing population labels for the dataset* raw.data

#### Description

A dataset contains a character vector of 1,004 elements containing labels or populations of 1,004 individuals which they belong. Five populations and outliers were labeled as "pop1", "pop2", "pop3", "pop4", "pop5", and "outlier".

#### Usage

data(ipcaps\_example)

#### Format

A vector with 1,004 elements.

# See Also

[raw.data](#page-17-1) and [PC](#page-13-1)

output.template *(Internal object) The HTML output template for IPCAPS*

# Description

output.template contains \$lno\_title, \$lno\_data, \$lno\_leafnode, \$lno\_body, and \$template as explained below:

lno\_title A index number of \$template that a title of HTML file is replaced.

lno\_data A index number of \$template that a data section in the HTML file is replaced. lno\_leafnode A index number of \$template that a leaf-node section in the HTML file is replaced. lno\_body A index number of \$template that a body section in the HTML file is replaced. template A vector of characters for HTML file.

# Usage

```
output.template
```
#### Format

A list with with 5 objects

<span id="page-13-0"></span>pasre.categorical.data

*(Internal function) Manipulate categorical input files*

# Description

(Internal function) Manipulate categorical input files

#### Usage

pasre.categorical.data(files)

#### Arguments

files IPCAPS supports categorical data, which rows represent features and columns represent subjects or individuals. Each column needs to be separated by a space or a tab. A big text file should be divided into smaller files to load faster. For instance, to input 3 files, use as: files=c( 'input1.txt', 'input2.txt', 'input3.txt').

#### Value

A data frame of input data

<span id="page-13-1"></span>PC *Synthetic dataset containing the top 10 principal components (PC) from the dataset* raw.data

#### Description

A dataset contains a numeric matrix of 1,004 rows and 10 columns of top 10 PCs calculated from the dataset raw.data. The PCs were calculated using linear principal component analysis (PCA), see more datails at KRIS::cal.pc.linear

# Usage

```
data(ipcaps_example)
```
#### Format

A matrix with 10 columns and 1,004 rows

# See Also

[raw.data](#page-17-1) and [label](#page-12-1)

<span id="page-14-0"></span>

# Description

(Internal function) Perform the post-processing step of IPCAPS

#### Usage

```
postprocess(result.dir, reanalysis = FALSE)
```
# Arguments

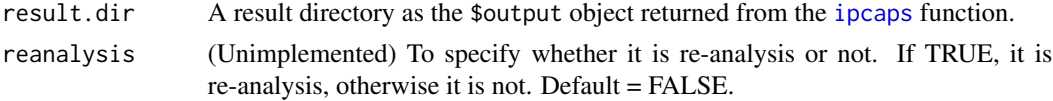

# Value

A data frame of clustering result containing 4 columns; group, node, label, row.number, as described below for more details:

- group represents group membership of IPCAPS result.
- node represents node numbers of IPCAPS result.
- label represents labels of rows in orginal input data.
- row.number represents row numbers of orginal input data.

preprocess *(Internal function) Perform the pre-processing step of IPCAPS*

# Description

(Internal function) Perform the pre-processing step of IPCAPS

#### Usage

```
preprocess(
  files,
  label.file,
  lab.col,
  rdata.infile,
  bed.infile,
  cate.list,
  result.dir,
  threshold,
```

```
min.fst,
 max.thread = NA,
 reanalysis = FALSE,
 \text{method} = \text{"mix",}min.in.group = 20,datatype = "snp",
 nonlinear = FALSE,
 missing.char = NA,
  regression.file = NA,
  regression.col.first = NA,
  regression.col.last = NA,
 reg.method = "linear",
 plot.as.pdf = NA,
 no.plot = NA
\mathcal{L}
```
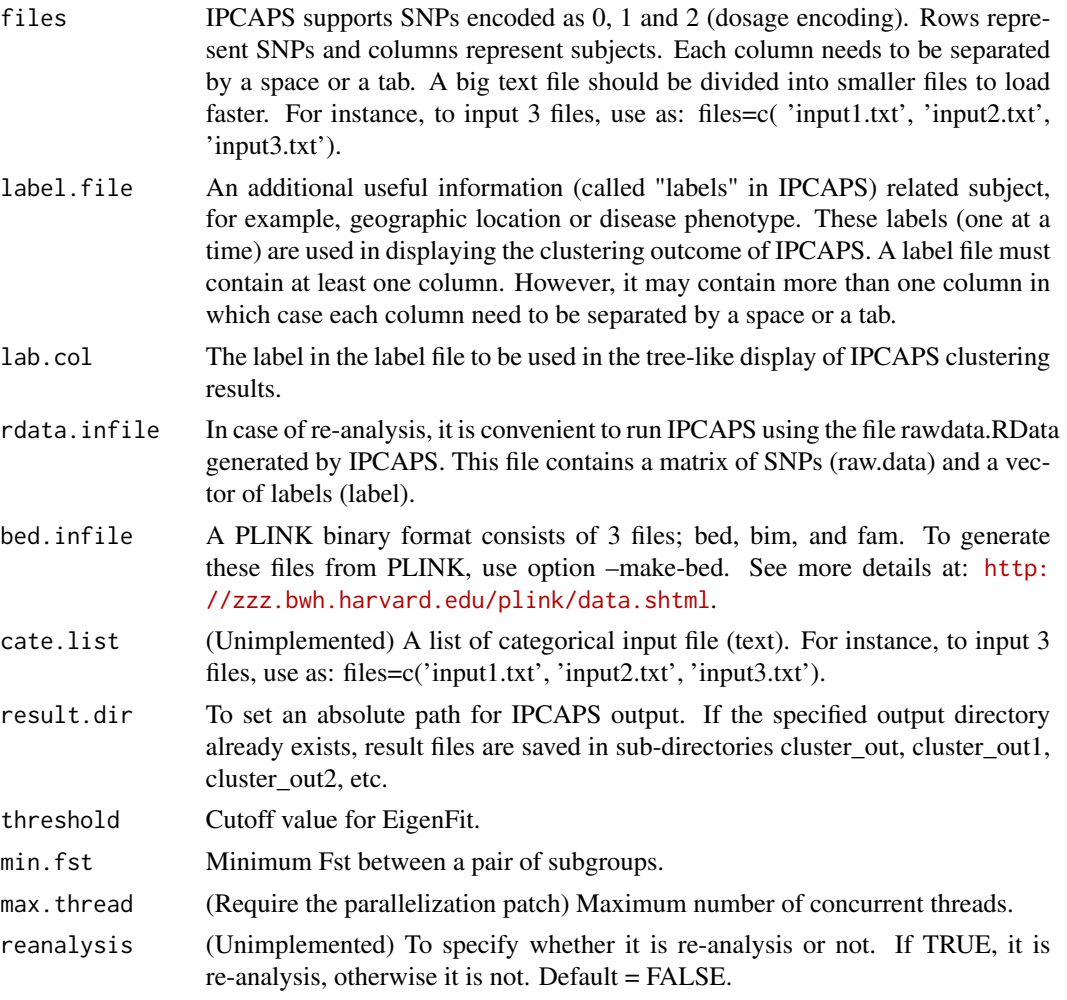

<span id="page-16-0"></span>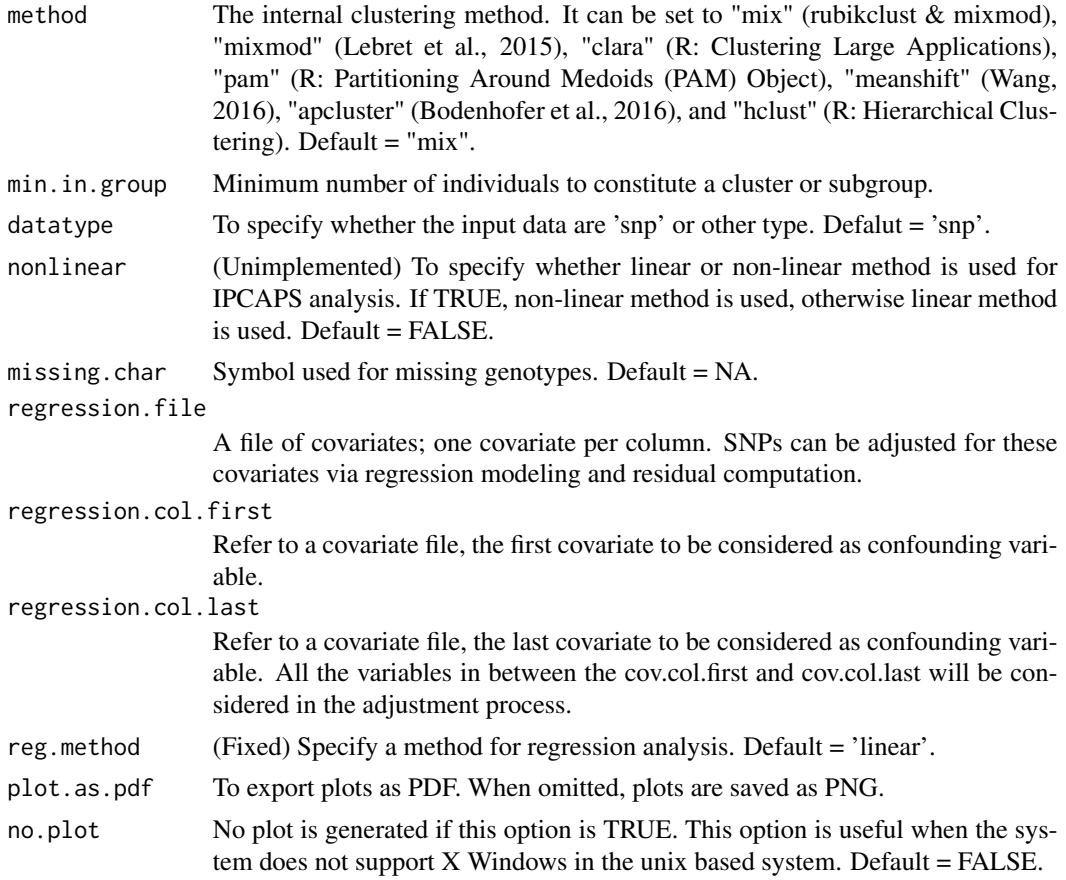

A data frame of input data.

process.each.node *(Internal function) Perform the iterative process for each node*

# Description

(Internal function) Perform the iterative process for each node

# Usage

```
process.each.node(node, work.dir)
```
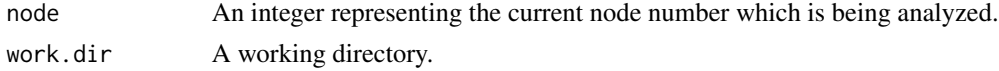

<span id="page-17-0"></span>NULL

<span id="page-17-1"></span>raw.data *Synthetic dataset containing single nucleotide polymorphisms (SNP)*

#### Description

The raw.data is the simulated dataset which consists of 3,000 independent SNPs and 1,004 individuals belonging to one of 5 populations (200 individuals each) and 4 outlying individuals. The matrix raw. data contains the number 0, 1, and 2 representing SNP in additive coding. The pairwise genetic distance between populations are listed below (see Balding, 1995):

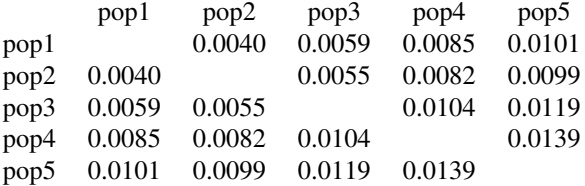

# Usage

data(ipcaps\_example)

#### Format

A matrix with 3,000 columns and 1,004 rows

#### References

Balding, D.J., and Nichols, R.A. (1995). A method for quantifying differentiation between populations at multi-allelic loci and its implications for investigating identity and paternity. Genetica 96, 3-12.

#### See Also

[label](#page-12-1) and [PC](#page-13-1)

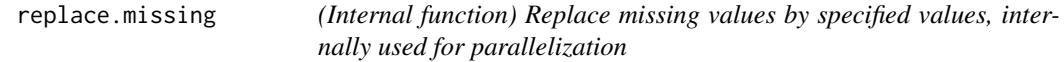

# Description

(Internal function) Replace missing values by specified values, internally used for parallelization

# <span id="page-18-0"></span>save.eigenplots.html 19

# Usage

replace.missing(X, missing = NA, rep)

#### Arguments

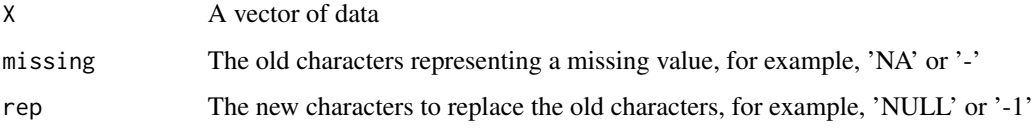

# Value

A vector of data with replaced character for miss values

<span id="page-18-1"></span>save.eigenplots.html *Generate HTML file for EigenFit plots*

# Description

Generate HTML file called 'tree\_scree.html' from the result of [ipcaps](#page-8-1). This function is a part of workflow in [save.plots](#page-20-1). The clustering result is shown as a tree rendering by the online Google Organizational Chart library. Note that the Internet is required to view the HTML file.

# Usage

```
save.eigenplots.html(output.dir)
```
#### Arguments

output.dir A result directory as the \$output object returned from the [ipcaps](#page-8-1) function.

# Details

After running, this function generates the file called 'tree\_scree.html' in the same result directory. All plots are generated and saved as image files in the sub-directory 'images'.

# Value

NULL

# See Also

[save.html](#page-19-1), [save.plots](#page-20-1), [save.plots.cluster.html](#page-21-1), and [save.plots.label.html](#page-22-1)

# <span id="page-19-0"></span>Examples

```
# Importantly, bed file, bim file, and fam file are required
# Use the example files embedded in the package
BED.file <- system.file("extdata","ipcaps_example.bed",package="IPCAPS")
LABEL.file <- system.file("extdata","ipcaps_example_individuals.txt.gz",package="IPCAPS")
my.cluster <- ipcaps(bed=BED.file,label.file=LABEL.file,lab.col=2,out=tempdir())
#Here, to generate HTML file
save.eigenplots.html(my.cluster$output.dir)
```
<span id="page-19-1"></span>save.html *Generate HTML file for clustering result in text mode*

# Description

Generate HTML file called 'tree\_text.html' from the result of [ipcaps](#page-8-1). The clustering result is shown as a tree rendering by the online Google Organizational Chart library. Note that the Internet is required to view the HTML file.

#### Usage

save.html(output.dir)

# Arguments

output.dir A result directory as the \$output object returned from the [ipcaps](#page-8-1) function.

# Details

After running, this function generates the file called 'tree\_text.html' in the same result directory.

#### Value

NULL

# See Also

[save.plots](#page-20-1), [save.plots.cluster.html](#page-21-1), [save.eigenplots.html](#page-18-1), and [save.plots.label.html](#page-22-1)

#### <span id="page-20-0"></span>save.plots 21

#### Examples

```
# Importantly, bed file, bim file, and fam file are required
# Use the example files embedded in the package
BED.file <- system.file("extdata","ipcaps_example.bed",package="IPCAPS")
LABEL.file <- system.file("extdata","ipcaps_example_individuals.txt.gz",package="IPCAPS")
my.cluster <- ipcaps(bed=BED.file,label.file=LABEL.file,lab.col=2,out=tempdir())
#Here, to generate HTML file
save.html(my.cluster$output.dir)
```
<span id="page-20-1"></span>save.plots *Workflow to generate HTML files for all kinds of plots*

# Description

Generate HTML files and all image files (plots) from the result of [ipcaps](#page-8-1). The clustering result is shown as a tree rendering by the online Google Organizational Chart library. Note that the Internet is required to view the HTML files.

#### Usage

```
save.plots(output.dir)
```
#### Arguments

output.dir A result directory as the \$output object returned from the [ipcaps](#page-8-1) function.

# Details

After running, this function generates all plots and saves as image files in the sub-directory 'images'. It calls [save.plots.cluster.html](#page-21-1), [save.eigenplots.html](#page-18-1), and [save.plots.label.html](#page-22-1) to generate all HTML files.

#### Value

NULL

#### See Also

[save.html](#page-19-1), [save.plots.cluster.html](#page-21-1), [save.eigenplots.html](#page-18-1), and [save.plots.label.html](#page-22-1)

# <span id="page-21-0"></span>Examples

```
# Importantly, bed file, bim file, and fam file are required
# Use the example files embedded in the package
BED.file <- system.file("extdata","ipcaps_example.bed",package="IPCAPS")
LABEL.file <- system.file("extdata","ipcaps_example_individuals.txt.gz",package="IPCAPS")
my.cluster <- ipcaps(bed=BED.file,label.file=LABEL.file,lab.col=2,out=tempdir())
#Here, to generate all plots and HTML files
save.plots.label.html(my.cluster$output.dir)
```
<span id="page-21-1"></span>save.plots.cluster.html

*Generate HTML file for scatter plots which all data points are highlighted by IPCAPS clusters*

#### Description

Generate HTML file called 'tree\_scatter\_cluster.html' from the result of [ipcaps](#page-8-1). This function is a part of workflow in [save.plots](#page-20-1). The clustering result is shown as a tree rendering by the online Google Organizational Chart library. Note that the Internet is required to view the HTML file.

#### Usage

save.plots.cluster.html(output.dir)

#### Arguments

output.dir A result directory as the \$output object returned from the [ipcaps](#page-8-1) function.

# Details

After running, this function generates the file called 'tree\_scatter\_cluster.html' in the same result directory. All plots are generated and saved as image files in the sub-directory 'images'.

# Value

NULL

# See Also

[save.html](#page-19-1), [save.plots](#page-20-1), [save.eigenplots.html](#page-18-1), and [save.plots.label.html](#page-22-1)

# <span id="page-22-0"></span>save.plots.label.html 23

#### Examples

```
# Importantly, bed file, bim file, and fam file are required
# Use the example files embedded in the package
BED.file <- system.file("extdata","ipcaps_example.bed",package="IPCAPS")
LABEL.file <- system.file("extdata","ipcaps_example_individuals.txt.gz",package="IPCAPS")
my.cluster <- ipcaps(bed=BED.file,label.file=LABEL.file,lab.col=2,out=tempdir())
#Here, to generate HTML file
save.plots.cluster.html(my.cluster$output.dir)
```
<span id="page-22-1"></span>save.plots.label.html *Generate HTML file for scatter plots which data points are highlighted by given labels*

#### **Description**

Generate HTML file called 'tree\_scatter\_label.html' from the result of [ipcaps](#page-8-1). This function is a part of workflow in [save.plots](#page-20-1). The clustering result is shown as a tree rendering by the online Google Organizational Chart library. Note that the Internet is required to view the HTML file.

#### Usage

```
save.plots.label.html(output.dir)
```
# Arguments

output.dir A result directory as the \$output object returned from the [ipcaps](#page-8-1) function.

# Details

After running, this function generates the file called 'tree\_scatter\_label.html' in the same result directory. All plots are generated and saved as image files in the sub-directory 'images'.

#### Value

NULL

# See Also

[save.html](#page-19-1), [save.plots](#page-20-1), [save.plots.cluster.html](#page-21-1), and [save.eigenplots.html](#page-18-1)

# Examples

```
# Importantly, bed file, bim file, and fam file are required
# Use the example files embedded in the package
BED.file <- system.file("extdata","ipcaps_example.bed",package="IPCAPS")
LABEL.file <- system.file("extdata","ipcaps_example_individuals.txt.gz",package="IPCAPS")
my.cluster <- ipcaps(bed=BED.file,label.file=LABEL.file,lab.col=2,out=tempdir())
#Here, to generate HTML file
save.plots.label.html(my.cluster$output.dir)
```
top.discriminator *Detecting top discriminators between two groups*

#### Description

Detects top discriminators that contribute to group separation based on the fixation index (Fst).

# Usage

```
top.discriminator(
 cluster.obj = NULL,
 group1,
 group2,
 bim.file,
 use.node.number = FALSE,
 num.top = 100,percentile = 0.9,
 use.percentile = FALSE,
 use.path = FALSE,result.path = NULL
)
```
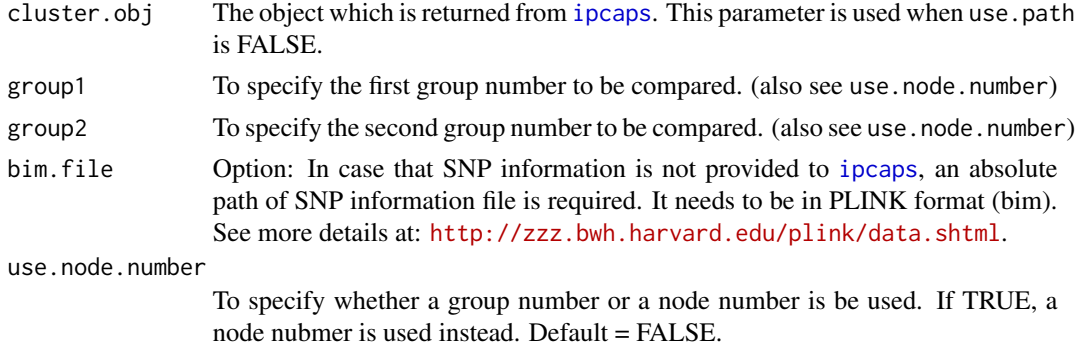

<span id="page-23-0"></span>

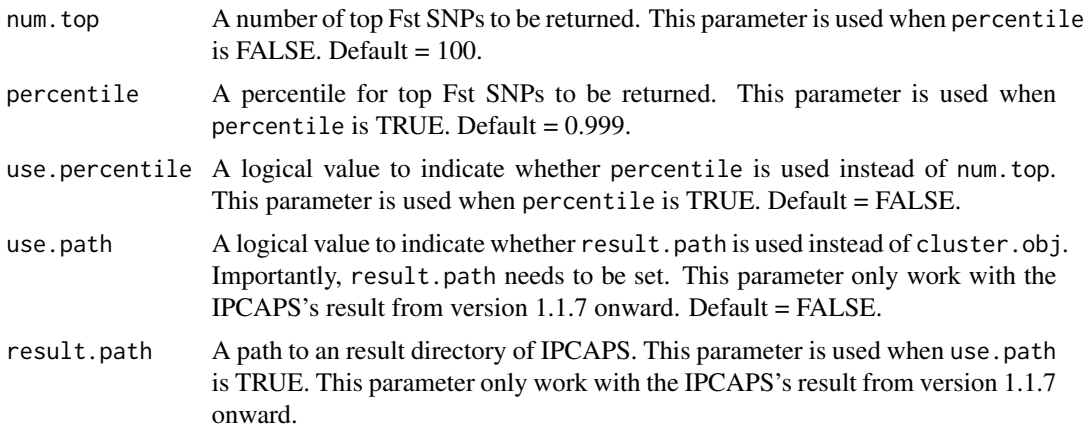

The returned value is a data.frame of SNP information sorting by Fst in descending order, which contains 7 columns, chr, SNP, centimorgans, position, allele1, allele2, and Fst. The column 1-6 are SNP information from the bim file. The column Fst contains estimated Fst between group1 and group2.

#### Examples

```
# Importantly, bed file, bim file, and fam file are required
# Use the example files embedded in the package
BED.file <- system.file("extdata","ipcaps_example.bed",package="IPCAPS")
LABEL.file <- system.file("extdata","ipcaps_example_individuals.txt.gz",package="IPCAPS")
my.cluster <- ipcaps(bed=BED.file,label.file=LABEL.file,lab.col=2,out=tempdir())
table(my.cluster$cluster$label,my.cluster$cluster$group)
# 1 2 3 4 5 6
# outlier4 5 4 1 0 0 0
# pop1 0 0 0 0 250 0
# pop2 0 0 0 0 0 250
# pop3 0 0 0 250 0 0
#Identify top discriminators between groups, for example, group 4 and group 5
top.snp <-top.discriminator(my.cluster,4,5)
#or, specify the bim file
#top.snp <-top.discriminator(my.cluster,4,5,bim.file="ipcaps_example.bim")
head(top.snp)
# chr SNP centimorgans position allele1 allele2 Fst
#V5452 1 marker5452 0 54520000 A T 0.11337260
#V2348 1 marker2348 0 23480000 A T 0.11194490
#V8244 1 marker8244 0 82440000 A T 0.09556580
#V5972 1 marker5972 0 59720000 A T 0.08747794
#V3561 1 marker3561 0 35610000 A T 0.08725860
#V8419 1 marker8419 0 84190000 A T 0.08293494
```
#Alternatively, specify the previous result directory of IPCAPS and identify #top discriminators between groups, for example, group 4 and group 5

```
previous.res.path <- my.cluster$output.dir
top.snp <-top.discriminator(result.path = previous.res.path, use.path = TRUE,
group1 = 4, group2 = 5)head(top.snp)
#Identify top discriminators between groups, for example, group 4 and group 5
top.snp <-top.discriminator(my.cluster,4,5)
#or, specify the bim file
#top.snp <-top.discriminator(my.cluster,4,5,bim.file="ipcaps_example.bim")
dim(top.snp)
head(top.snp)
#Here, it is possible to select the top Fst SNPs based on a percentile.
top.snp <-top.discriminator(my.cluster,4,5, percentile = 0.9,
use.percentile = TRUE)
dim(top.snp)
head(top.snp)
#Identify top discriminators between groups, for example, node 7 and node 8
top.snp2 <-top.discriminator(my.cluster,7,8,use.node.number=TRUE)
head(top.snp2)
# chr SNP centimorgans position allele1 allele2 Fst
#V5452 1 marker5452 0 54520000 A T 0.11337260
#V2348 1 marker2348 0 23480000 A T 0.11194490
```
# <span id="page-26-0"></span>Index

∗ PC PC, [14](#page-13-0) ∗ label label, [13](#page-12-0) ∗ output.template output.template, [13](#page-12-0) ∗ raw.data raw.data, [18](#page-17-0) cal.eigen.fit, [3](#page-2-0) check.stopping, [3](#page-2-0) clustering, [4](#page-3-0) clustering.mode, [5](#page-4-0) diff.eigen.fit, [6](#page-5-0) diff.xy, [6](#page-5-0) do.glm, [7](#page-6-0) eigen, *[3](#page-2-0)* export.groups, [7](#page-6-0) get.node.info, [8](#page-7-0) ipcaps, *[3](#page-2-0)[–5](#page-4-0)*, *[7,](#page-6-0) [8](#page-7-0)*, [9,](#page-8-0) *[15](#page-14-0)*, *[19–](#page-18-0)[24](#page-23-0)* label, [13,](#page-12-0) *[14](#page-13-0)*, *[18](#page-17-0)* output.template, [13](#page-12-0) pasre.categorical.data, [14](#page-13-0) PC, *[13](#page-12-0)*, [14,](#page-13-0) *[18](#page-17-0)* postprocess, [15](#page-14-0) preprocess, [15](#page-14-0) process.each.node, [17](#page-16-0) raw.data, *[13,](#page-12-0) [14](#page-13-0)*, [18](#page-17-0) replace.missing, [18](#page-17-0) save.eigenplots.html, [19,](#page-18-0) *[20–](#page-19-0)[23](#page-22-0)* save.html, *[19](#page-18-0)*, [20,](#page-19-0) *[21](#page-20-0)[–23](#page-22-0)* save.plots, *[19,](#page-18-0) [20](#page-19-0)*, [21,](#page-20-0) *[22,](#page-21-0) [23](#page-22-0)*

save.plots.cluster.html, *[19](#page-18-0)[–21](#page-20-0)*, [22,](#page-21-0) *[23](#page-22-0)* save.plots.label.html, *[19](#page-18-0)[–22](#page-21-0)*, [23](#page-22-0) svd, *[3](#page-2-0)*

top.discriminator, [24](#page-23-0)